## **Prévisualiser une présentation avec des animations et des transitions**

Si vous voulez vérifier si vos narrations sont bien synchronisées avec votre présentation, vous aurez besoin d'une prévisualisation complète de votre présentation avec toutes les animations et transitions.

Pour prévisualiser une présentation avec toutes les transitions et animations activées :

Cliquez sur le bouton **Aperçu** dans la barre d'outils.

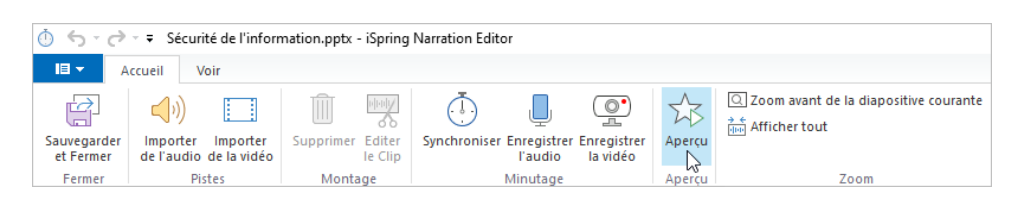

L'éditeur de narration ouvrira le panneau de l'aperçu et votre présentation commencera à être jouée à partir du début de la diapositive sélectionnée.

Le bouton **Début de l'aperçu** sera remplacé par les boutons **Diapositive suivante / Animation suivante / Ignorer la transition**, selon l'élément suivant de votre présentation.

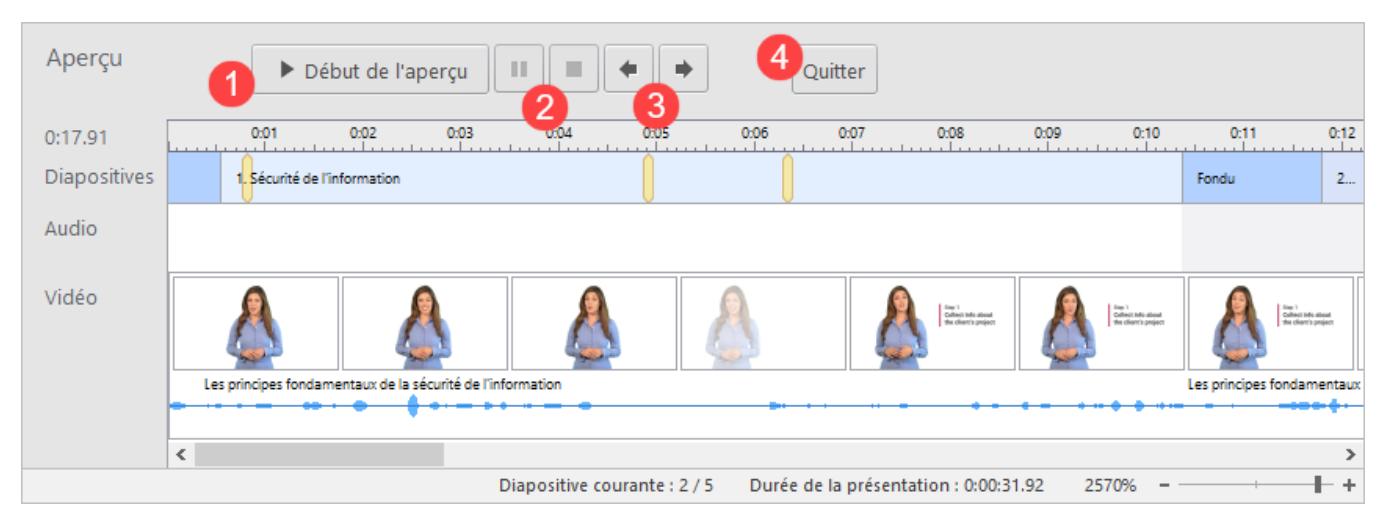

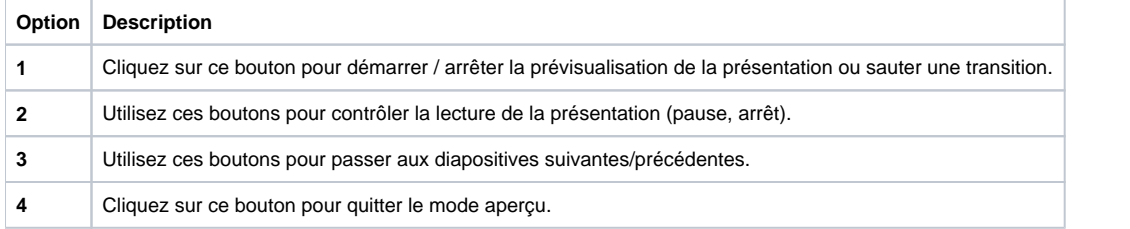

Si vous arrêtez de apercevoir une présentation, vous pouvez effectuer les opérations suivantes sur la timeline sans quitter le mode aperçu:

- Régler la durée des diapositives
- Modifier la position de départ de l'animation
- Ajouter et déplacer des clips audio et vidéo